## **Skapa en sida med länkad temalista i Wordpress**

## *Så här skapar du en sida med temalistan:*

Logga in på din blogg.

Välj att **Skapa ny sida** (OBS! Inte ett vanligt inlägg). Döp den till t.ex. *Temalista 2014*.

Gå till [http://365foton.se.](http://365foton.se/)

Öppna sidan med temalistan, markera hela och kopiera den (Ctrl+C).

Gå tillbaka till din egen sida. Högerklicka på skrivytan och väl **Klistra in som oformaterad text**.

**Publicera** sidan. Klart.

## *För att länka orden i listan till dina inlägg gör du så här:*

Markera siffran och temat du vill länka.

Klicka på knappen **Infoga/redigera länk**. (Ctrl+Shift+A)

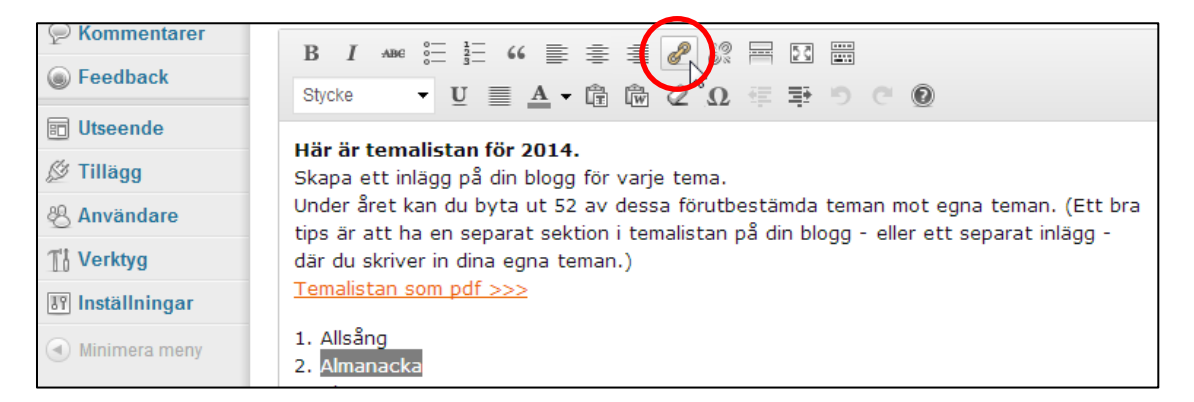

Klicka vid pilen **> Eller länka till befintligt innehåll** om du inte ser dina inlägg i en lista längst ner i fönstret.

Välj rätt inlägg och klicka på **Lägg till länk**.

Klicka på **Uppdatera**. Klart.